# **ĐỀ THI THỰC HÀNH Thời gian làm bài: 60 phút**

# **Câu 1: (1,5 điểm)**

**1.1 (***1 điểm***)**: Anh (chị) hãy tạo thư mục có tên <Số báo danh\_Bài thực hành> trên màn hình làm việc (Desktop) để lưu toàn bộ bài làm. VD: Học viên Nguyễn Xuân Thanh có số báo danh là **C0050** thì tạo thư mục có tên "**C0050\_BaiThucHanh**" (*Lưu ý: tên thư mục là tiếng Việt không dấu*).

**1.2 (***0,5 điểm***)**: Anh (chị) thực hiện tải nội dung văn bản cho sẵn theo mã đề thi **NAICT-093** từ địa chỉ **http://hotro.nait.vn/index.php?id=ndcs** về thư mục đã được tạo ở trên và đặt tên tệp tin thành **dulieuchosan**.

# **Câu 2: (3 điểm)**

**2.1 (***1,5 điểm***)**: Anh (chị) hãy mở chương trình Microsoft Word và thực hiện các yêu cầu sau:

- Tạo tệp tài liệu mới và lưu với tên là **Baithuchanh1** vào thư mục đã tạo ở câu 1.1.

- Sao chép dữ liệu cho sẵn phần Word trong tệp đã tải về và thực hiện trình bày văn bản với các yêu cầu như sau:

+ Phông chữ Times New Roman, cỡ chữ 14, kiểu chữ gầy riêng tiêu đề bài viết chữ đậm (Bold), chú thích ảnh chữ nghiên.

+ Căn lề toàn bộ văn bản thẳng đều hai bên; tiêu đề, ảnh và chú thích ảnh nằm cân giữa.

+ Thiết lập khổ giấy và lề in: Khổ giấy A4, lề trên 2,0 cm, lề dưới 2,0 cm, lề trái: 2,5 cm, lề phải: 2,0 cm.

+ Đánh số trang ở giữa phía trên cho file văn bản, không hiển thị số trang thứ nhất.

**2.2 (***1,5 điểm***)**: Anh (chị) hãy mở chương trình Microsoft Word và thực hiện các yêu cầu sau:

- Tạo tệp tài liệu mới và lưu với tên là **Baithuchanh2** vào thư mục đã tạo ở câu 1.1.

- Thực hiện soạn thảo bài thơ và trình bày với các thông tin như sau:

+ Tiêu đề: phông chữ Times New Roman, cỡ chữ 24, kiểu chữ đậm, căn lề giữa.

+ Tác giả: phông chữ Times New Roman, cỡ chữ 14, kiểu chữ nghiên, căn lề phải.

+ Các khổ (thơ) còn lại: phông chữ Times New Roman, cỡ chữ 14, kiểu chữ thường (gầy), các khổ thơ cách 01 dòng, khổ 2 và khổ 4 lùi vào 01 Tab.

 $+$  Hình ảnh: chế độ bên trên chữ (In front of text), vị trí bên phải khổ thơ thứ nhất (hình ảnh được lấy trong tệp dữ liệu cho sẵn).

+ Thiết lập khổ giấy và lề in: Khổ giấy A4, lề trên 2,0 cm, lề dưới 2,0 cm, lề trái: 3,0 cm, lề phải: 2,0 cm.

# **VUI NGÀY THỐNG NHẤT**

*Hoàng Minh Tuấn*

CHÚC cả nước vui trong ngày hội NAM Bắc về hợp lại một nhà BẮC cùng Nam hát khúc ca NỐI liền Bến Hải đôi bờ Hiền Lương

> LIỀN một dải non sông thống nhất MỘT niềm tin khí phách Việt Nam DẢI đất chữ S nồng nàn MỪNG ngày giải phóng ngập tràn cờ hoa

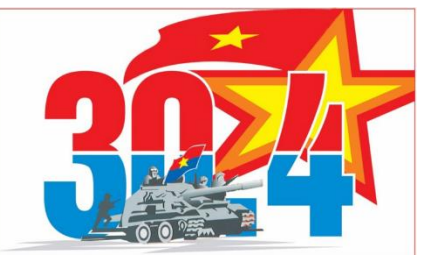

NON xanh biếc hiền hoà soi bóng SÔNG êm đềm phẳng lặng gương soi MÃI còn thương nhớ đầy vơi MÃI chẳng quên cảnh chia đôi ngày nào

> TRƯỜNG kỳ kháng chiến - sao phải ngại TỒN vong dân tộc - phải đấu tranh CHÚC NAM BẮC NỐI LIỀN MỘT DẢI. MỪNG NON SÔNG MÃI MÃI TRƯỜNG TỒN.

#### **Câu 3: (2,5 điểm)**

**3.1 (***0,5 điểm***)**: Anh (chị) hãy mở chương trình Microsoft Powerpoint và tạo tệp mới và lưu với tên là **Baithuchanh** vào thư mục đã tạo ở câu 1.1.

**3.2 (***1,5 điểm***)**: Từ nội dung cho sẵn ở dữ liệu phần **PowerPoint** trong tệp đã tải về để thiết kế 2 (hai) slide như sau:

+ Màu nền cho cả 2 slide: màu đỏ sẫm (mã màu: #C00000; Red: 192; Green: 0; Blue: 0);

+ Màu chữ cho toàn bộ nội dung: vàng đậm (mã màu: #FFC000; Red: 255; Green: 192; Blue: 0).

+ Phông chữ, cỡ chữ, kiểu chữ: phông chữ cho toàn bộ nội dung là Times New Roman; Tiêu đề: cỡ chữ 36, kiểu chữ đậm; Tác giả: cỡ chữ 24, kiểu chữ nghiên; Các nội dung còn lại: cỡ chữ 24, kiểu chữ gầy.

+ Hình ảnh: Chèn hình ảnh đúng vị trí, kích cỡ hài hoà như bên dưới.

**3.3 (***0,5 điểm***)**: Tạo **hiệu ứng chuyển động cho từng đối tượng** trên slide. Slide thứ nhất:

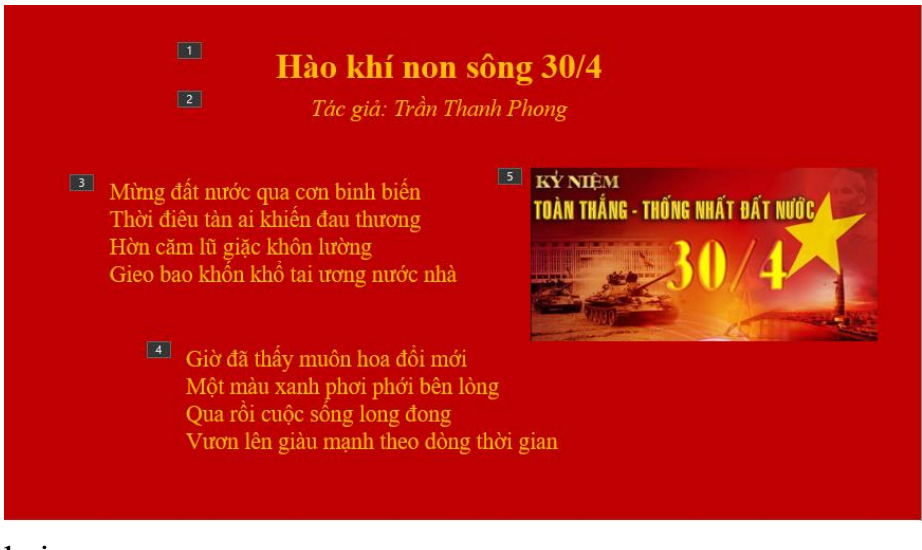

#### Slide thứ hai:

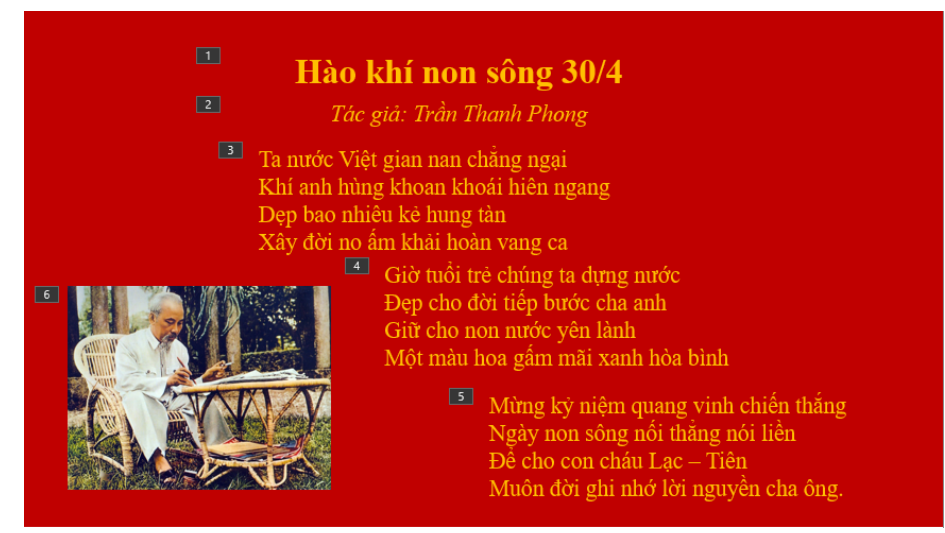

# **Câu 4: (3 điểm)**

**4.1 (***0,5 điểm***)**: Anh (chị) hãy mở chương trình Microsoft Excel và tạo tệp mới và lưu với tên là **Baithuchanh** vào thư mục đã tạo ở câu 1.1.

**4.2 (***2,5 điểm***)**: Từ dữ liệu cho sẵn ở dữ liệu phần **Excel** trong tệp đã tải về Anh (chị) hãy tạo bảng tính và thực hiện các yêu cầu như sau:

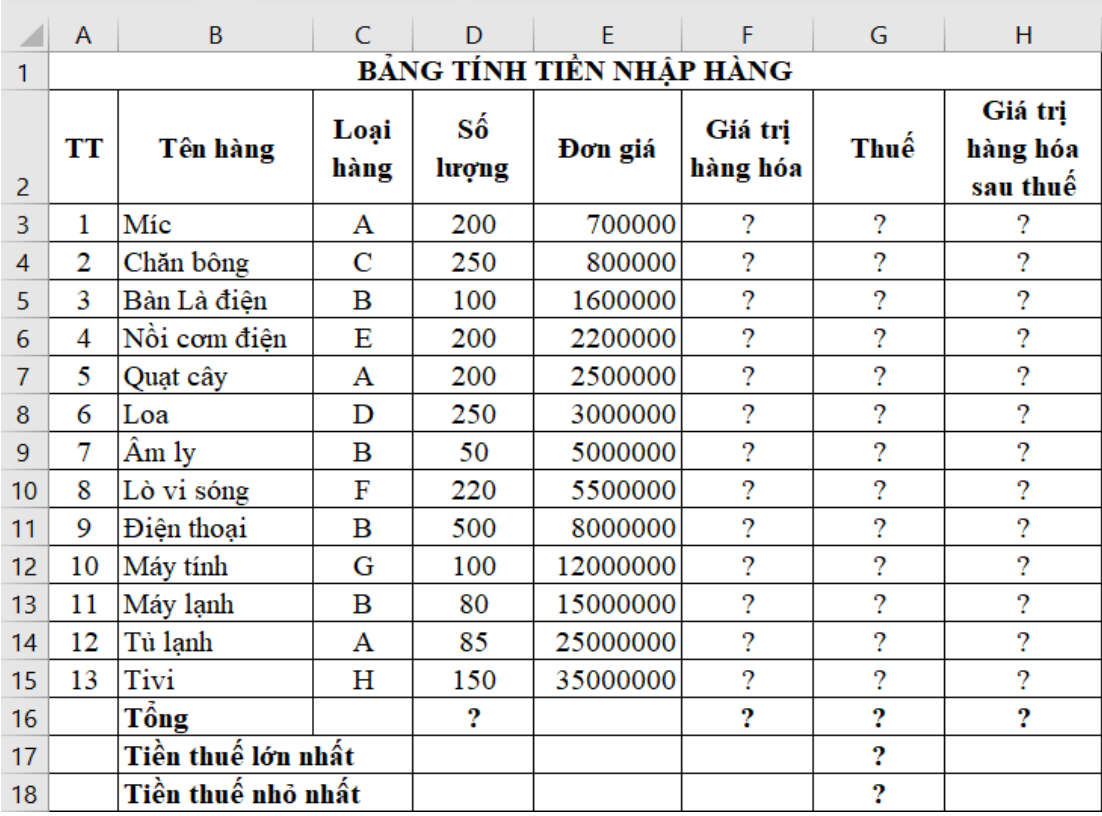

# **Yêu cầu:**

**4.2.1. (***0,5 điểm***)** Trình bày bảng tính "Bảng tính tiền nhập hàng" bao gồm: phông chữ Times New Roman; cỡ chữ 12; Các thiết lập: chữ đậm, chữ nghiêng, căn lề, trộn ô, đường viền.... phải giống như trên.

**4.2.2.** *(0,5 điểm)* Dùng công thức để tính cột Giá trị hàng hóa biết: Giá trị hàng hóa = Số lượng \* Đơn giá. Tính Tổng giá trị hàng hóa.

**4.2.3.** *(0,5 điểm)* Dùng hàm để tính giá trị cột Thuế biết: hàng hóa loại A có thuế là 10% giá trị hàng hóa; hàng hóa loại B có thuế là 9% giá trị hàng hóa; các loại hàng hóa còn lại có thuế là 8% giá trị hàng hóa. Tính Tổng Thuế.

**4.2.4.** *(0,5 điểm)* Dùng công thức tính cột Giá trị hàng hóa sau thuế biết: Giá trị hàng hóa sau thuế = Giá trị hàng hóa + Thuế. Tính Tổng giá trị hàng hóa sau thuế.

**4.2.5.** *(0,5 điểm)* Dùng hàm để tính Tổng Số lượng; Dùng hàm để tính giá trị tiền Thuế lớn nhất, nhỏ nhất. Định dạng các cột Giá trị hàng hóa, Thuế, Giá trị hàng hóa sau thuế có dấu phân cách hàng nghìn.

------------------Hết--------------------